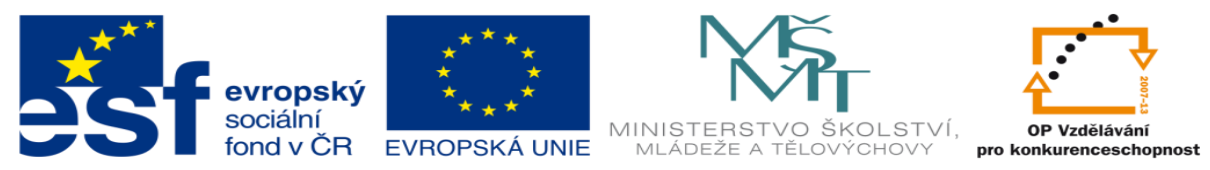

INVESTICE DO ROZVOJE VZDĚLÁVÁNÍ

# **DUM 15 téma: Další příkazy příkazové řádky**

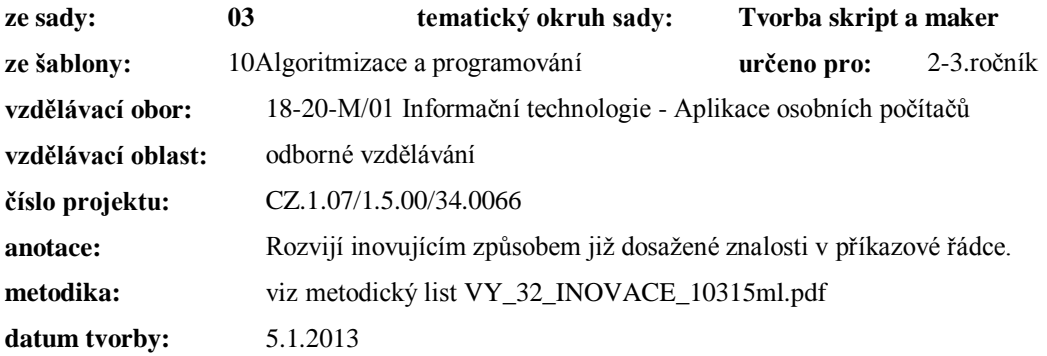

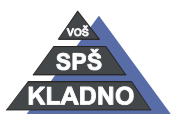

Autorem materiálu a všech jeho částí, není-li uvedeno jinak, je Ing. Daniel Velek.

⊝

Materiál je publikován pod licencí Creative Commons

# **Zdroje:**

Archiv autora

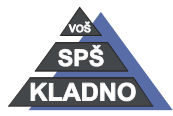

Autorem materiálu a všech jeho částí, není-li uvedeno jinak, je Ing. Daniel

Velek. Materiál je publikován pod licencí Creative Commons

# **Příkazy**

#### *FIND*

- prohledá zadaný(é) soubor(y) a nalezne zadaný řetězec
	- lze použít zástupné znaky
- syntaxe: find "řetězec" cesta\soubor /parametry
- parametr /N vypíše i číslo řádku, na kterém se řetězec nachází

#### *EDIT*

- spustí jednoduchý ASCII editor

#### *MORE*

- vypíše obsah souborů po jednotlivých obrazovkách, umožňuje další možnosti jak ovlivňovat výpis

#### *SORT*

- setřídí dle abecedy sestupně (/R) či vzestupně obsah souboru
- syntaxe: sort cesta\tříděný\_soubor /T odkládací\_soubor(nepovinný) /O výsledný\_soubor

#### *PROMPT*

- umožní nastavit formát příkazové řádky např.: prompt \$D bude místo cesty vypisovat datum
- standardně je nastaveno prompt  $p_{s}$

## *ASSOC*

- umožní vypsat nebo nastavit jaký typ souboru se bude otvírat pomocí jakého programu
- syntaxe:
	- o pouze příkaz vypíše všechny nastavené asociace ASSOC .doc
	- o vypíše, jaký program bude otvírat soubory doc ASSOC .txt=PSPad
	- o nastaví otvíraní textového souboru v programu PSPad

**Poznámka:** *Je nutné znát přesný název programu v rámci Windows!*

#### *FC*

- porovná sobory nebo sady souborů a vypíše rozdíly
- parametr /N očísluje řádky
- syntaxe:
	- FC soubor1.txt soubor2.txt
		- o porovná tyto dva soubory
	- FC adr1/\*.\* adr2/\*.\*
		- o porovná veškeré soubory v obou adresářích, tzn. nalezne si soubory se stejnými jmény v obou adresářích a porovná je

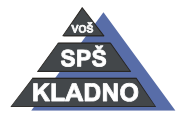

Autorem materiálu a všech jeho částí, není-li uvedeno jinak, je Ing. Daniel Velek

Material je publikován pod licencí Creative Commons  $\bigcirc$   $\bigcirc$   $\bigcirc$   $\bigcirc$ 

#### *IPCONFIG*

- zobrazí ip adresu počítače a informace o konfiguraci síťových služeb počítače
- umožní obnovit připojení
- parametry: /all vypíše veškeré informace /renew - obnovení všech připojení.

#### *PING*

- příkaz zašle požadavek na odezvu vzdáleného počítače
- vypíše přitom jeho IP adresu
- časté využití je k zjištění IP adresy jiného počítače
- použití příkazu ping je také často blokováno
- syntaxe: PING jméno\_počitače PING www\_adresa PING IP\_adresa

## *SYSTEMINFO*

- od WinXP
- zobrazí podrobné informace o počítači, operačním systému, informace o nainstalovaných programech včetně záplat operačního systému

# *TASKLIST a TASKKILL*

- první příkaz zobrazí spuštěné procesy
- druhý příkaz dokáže proces ukončit.
- každý proces má své identifikační číslo tzv. PID, čím je PID nižší tím vyšší prioritu (důležitost) má proces v rámci běhu systému
- syntaxe: tasskill /PID číslo\_procesu

## *Přesměrování a spojování příkazů.*

- slouží ke změně toku dat
- tok dat lze měnit mezi těmito zařízeními:
	- o klávesnice
	- o obrazovka (CON)
	- o tiskárna (PRN nebo LPT1…)
	- o soubor
	- o nulové zařízení (NUL, nic se nevypisuje)

**>**

- symbol označuje přesměrování výstupu z nějaké akce na jiné zařízení nebo do nového souboru
- v případě existence souboru

#### **>>**

- symbol označuje přesměrování výstupu připojením na konec existujícího souboru
- v případě, že soubor neexistuj soubor je vytvořen

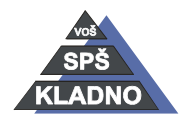

Autorem materiálu a všech jeho částí, není-li uvedeno jinak, je Ing. Daniel Velek

Material je publikován pod licencí Creative Commons  $\bigcirc$   $\bigcirc$   $\bigcirc$   $\bigcirc$ 

- **<**
- symbol označuje přesměrování vstupu z jiného zařízení než z klávesnice
- jsou načítána data se, kterými počítač bude provádět danou akci

#### **¦**

- symbol označuje spojení výstupu se vstupem
- data z jednoho příkazu po zpracování vystupují a vstupují do dalšího kde jsou znova zpracovávána

#### *Příklady přesměrování vstupu a výstupu*

 $C:\rangle DIR * * > LPT1$ 

- výpis všech adresářů a souborů v kořenovém adresáři na disku C je odeslán na tiskárnu připojenou přes LPT1
- $C:\rangle$  DIR  $/$ ? > napoveda.hlp
- dojde k uložení nápovědy k příkazu DIR do souboru DIR.HLP v pracovním adresáři  $C:\rangle > CD$  /? >>napoveda.hlp
- dojde k připojení nápovědy k příkazu CD do již existujícího souboru NÁPOVĚDA.HLP C:\> TYPE a.bat ¦ MORE
	- výstup příkazu TYPE je vstupem příkazu MORE
- C: $\>$  del d: $\*$ .bat <c: $\angle$ ano.txt
	- vstup odpovědi "A ENTER" ze souboru nemusíme potvrzovat
	- potvrzení je načteno ze souboru
	- v souboru je A a znak pro ENTER

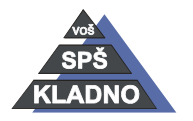